**一般論文**

# **Linux環境におけるマンマシン操作の記録/再生ツールの開発と適用事例**

神戸事業所 技術第4部 交通システム第2課 塩谷 雅督

# **1.まえがき**

当社では、列車の複雑多岐な運行ダイヤを作成、信号 機や転轍機を制御し、列車の安全運行を支援する運行 管理システムの開発を行っている。本システムは、社会的 に重要な役割を担ったシステムであり、欠陥流出は、メー カーの信頼失墜や人命にまで関わる可能性がある。その ため、ソフトウェアの信頼性確認に多くの手数と時間をかけ ている。加えて、列車走行に必要な連動制御パターンは、 単純構造の駅でも数百項目となるため、最終顧客である 鉄道会社には、膨大な承認図・試験エビデンスの提出が 必要である。

しかし、試運転期間中の仕様変更/追加の要求、ダイヤ 改正や設備変更の改造工事が輻輳し、業務負荷が集中 することも度々ある。

そこで、試験効率向上を目的として、試験工数削減・試 験における人為的ミスの防止に取り組み、幾つかの施策を 行った。

本稿では、運行管理ビジネスで採用している多様な Linuxディストリビューション環境で動作するマンマシン操作 の記録/再生ツールの開発及びその適用事例を紹介する。

## **2.マンマシン操作の記録/再生ツールの開発**

ツール開発にあたっては、実機での健全性確認試験にお いても使用することを前提とし、以下の仕様要件を設定した。

- ① 多様なLinuxディストリビューション環境で動作
- ② 実機試験で使用できる
- ③ 汎用ソフトウェアを使用しない
- ④ 仮想Linux環境でも動作
- ⑤ 緻密な操作も記録/再生可能
- ⑥ 試験エビデンスを自動取得ツールと連携できる
- ⑦ 試験合否自動判定ツールと連携できる

仕様要件を満たすため、Linux Input SubsystemとX Window SubsystemのライブラリであるXlib、XTEST Extension Libraryを利用して開発を行った。

#### **2.1 Linux Input Subsystemの利用**

Linux Input Subsystemとは、デバイスドライバとアプリ ケーション間の入出力をイベントデバイスファイルを通して行 うためのLinuxカーネルの一部である。キーボード入力、マ ウス操作をアプリケーションが認識するまでの流れを図1に 示す。

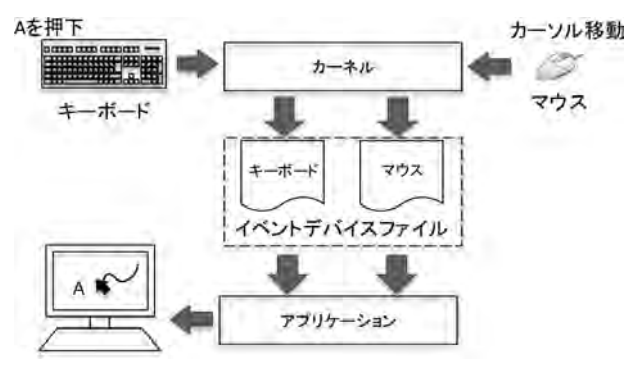

図1. キーボード入力を認識するまでの流れ

カーネルは、デバイスドライバを通してデバイスの入出力 を解釈し、イベントデバイスファイルに出力する。イベントデバ イスファイルは、接続されているデバイス毎に存在し、アプリ ケーションはこれらのイベントデバイスファイルを通して、デバ イスの動作を認識することで、入力内容の表示、マウスカー ソルの移動を行っている。イベントデバイスファイルに出力す る内容は、/usr/include/linux/input.hに定義する。定義 内容を図2及び表1に示す。

|  | struct input_event {<br>struct timeval time: |   |
|--|----------------------------------------------|---|
|  | ul6 type:                                    | 2 |
|  | u16 code:                                    | 3 |
|  | s32 value:                                   |   |
|  |                                              |   |

図2.イベントデバイスファイル出力定義

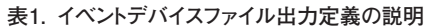

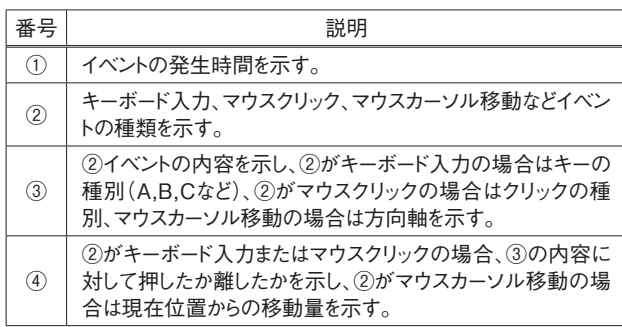

 ツール開発にあたり、図3に示すように、イベントデバイス ファイルのインプットイベントを外部ファイルへ記録し、再生 時は記録したインプットイベントをイベントデバイスファイルへ 出力し、デバイスの入力を模擬するツールを試作した。

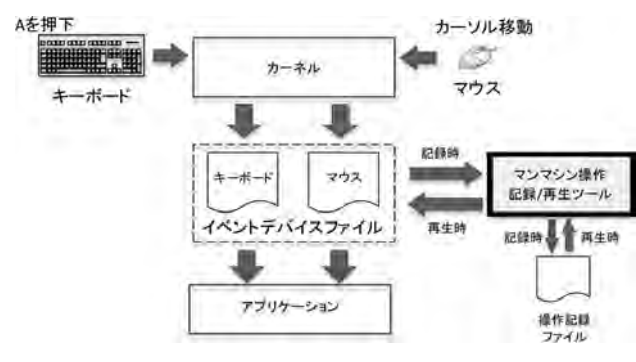

図3. 試作したツールの動作例

試作したツールで動作検証をした結果、キーボード入力 を正確に再生することはできたが、緻密な画面のマウス操 作は正確に再生することができなかった。

マウスカーソル移動時に、デバイスファイルに出力される インプットイベントは現在位置からの移動軸と移動量であ る。このため、記録時と再生時でマウスカーソルの開始位 置が異なると、意図しない位置へマウスカーソルが移動し てしまい、正確な再生ができなかった。そこで、マウスカーソ ルの移動は、2.2項に記述するX Window Systemのライ ブラリであるXlibとXTEST Extension Libraryを使用す ることとした。

# **2.2 X Window Systemの利用**

X Window Systemとは、UNIXで標準的なGUI環境 を実現するための仕組みである。X Window Systemはク ライアント・サーバー方式で動作するシステムであり、サー バーはディスプレイやマウスなどの入出力デバイスを管理し ている。クライアントはディスプレイ上に描画する情報を作 成する。クライアントからサーバーに対して、作成した描画

の情報を送信し、サーバーがディスプレイに出力すること で、画面の表示を行っている。画面上に表示されるマウス カーソルも同様の仕組みで移動し、表示される。Xサーバー とXクライアントの関係を図4に示す。

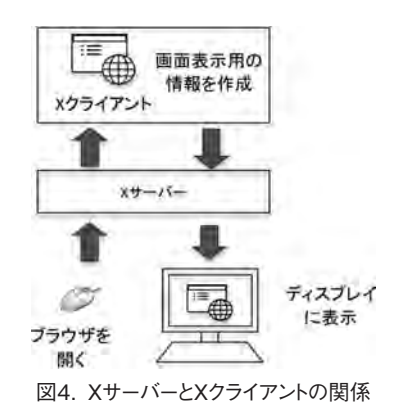

2.1項に述べたとおり、インプットイベントの記録だけでは マウス操 作の正 確な再 生は実 現できないため、X Window Systemを利用して、ディスプレイ上の座標を取 得し処理することにした。

Xlib、XTEST Extension Libraryは、Xクライアント用 のライブラリであり、Xサーバーに対する通信を簡単に実現 できる。ツールの改修にはこれらのライブラリを使用した。

マウス操作を正確に再生するには、デバイスファイルへ のインプットイベントに加えて、マウスカーソルの位置を記録 する必要がある。マウスカーソルの正確な位置を記録する ために、Xlibで提供されているXQueryPointer関数を利 用した。XQueryPointer関数は、Xサーバーに対して現在 のマウスカーソルの座標を要求する関数である。マウス操 作のインプットイベント出力時に、XQueryPointer関数で 座標位置を取得し、操作記録ファイルにインプットイベントに 加えて座標を記録するようにツールを改修した。マウスカー ソルの座標記録時のツールの動作例を図5に示す。

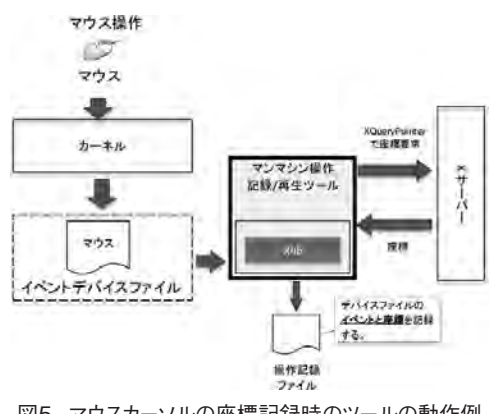

図5.マウスカーソルの座標記録時のツールの動作例

再生時は、記録した座標にマウスカーソルを移動させる 必要があるため、XTEST Extension Libraryで提供さ れているマウス操作を模擬することができる関数を利用し た。表2に提供関数の説明を示す。

**表2.XTEST Extension Library提供関数**

| 関数名                     | 説明                                       |
|-------------------------|------------------------------------------|
| <b>XFakeMotionFvent</b> | 指定座標へのマウスカーソル移動のフェイ<br>クイベントを発行する。       |
| <b>XFakeButtonEvent</b> | マウスクリックのフェイクイベントを発行する。<br>(右、左、ミドル、ホイール) |

図6に示すとおり、操作記録ファイルに記録されているイ ンプットイベントがマウスカーソル移動であれば、記録した座 標へマウスカーソルを移動するフェイクイベントをXサー バーに通知する。インプットイベントがマウスクリックであれ ば、マウスクリックのフェイクイベントをXサーバーに通知し、

マウス操作の再生を行うようツールを改修した。

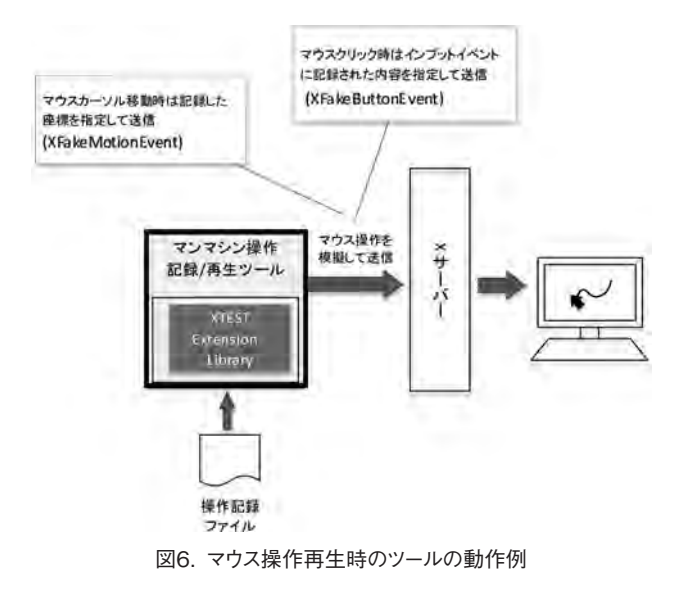

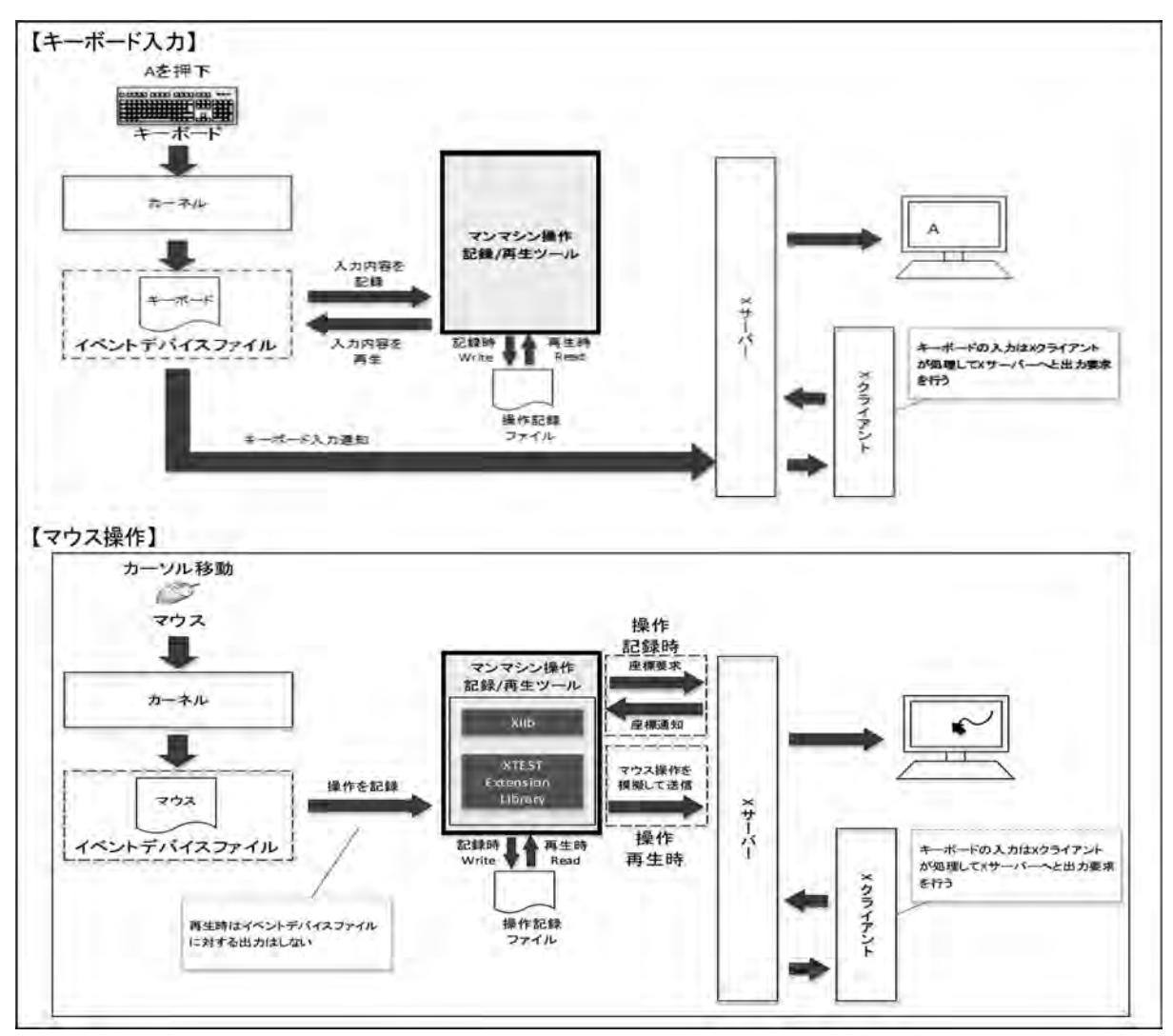

図7. マンマシン操作の記録/再生ツールの構成

ツールの動作検証を行った結果、マウス操作の正確な 再生を実現することができた。

今回作成したツールの構成を図7に示す。

#### **3.ツール適用事例**

マンマシン操作の記録/再生ツールを適用した事例を 紹介する。

#### **3.1 回帰試験の自動化**

試験条件の設定、試験手順を分割して記録すること で、試験条件の再現や試験組み合わせ手順の再生を容 易に実現することができる。同時に試験エビデンスを取得 し、結果の差異チェックによる合否判定を出力する回帰試 験の自動化に取り組んだ事例について紹介する。

(1) 試験条件の自動設定

回帰試験は、試験記録時と同一の条件を設定する必 要がある。手動での設定は時間がかかる上、ヒューマンエ ラーが発生することも考えられるため、条件設定は自動で 行えるよう、シェルスクリプトを作成した。

これにより、容易に同じ試験条件で回帰試験を実施でき るようになった。

(2) エビデンス自動取得

試験エビデンスの取得漏れを防ぐために、試験エビデン スを自動で取得する仕組みを作成した。

マンマシン操作の記録/再生ツール実行時にシェルスク リプトを引数として指定することにより、指定された挙動で シェルスクリプトを実行する機能を追加した。

この機能を利用してエビデンス取得用のシェルスクリプト を用意すると、再生時は、記録時と同一のタイミングでエビ デンスを自動取得できる。

(3) 試験結果の合否自動判定

(2)を利用して取得したエビデンスを比較し、試験結果 の合否を自動判定するシェルスクリプトを作成した。合否自 動判定シェルスクリプトのイメージを図8に示す。

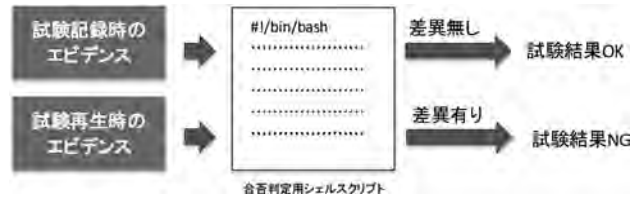

図8. 合否自動判定シェルスクリプトのイメージ

合否判定用シェルスクリプトは、画面ハードコピー、帳票、 ダイヤグラム図、ログなど様々な種類のエビデンスを比較し て差異のある箇所を出力する。画面ハードコピーに差異が 存在する場合の例を図9に示す。

(4) 回帰試験の自動化の応用

改造時の回帰試験に活用するだけでなく、OS移行を伴 うハードウェア更新工事においても、旧装置とOS移行後の

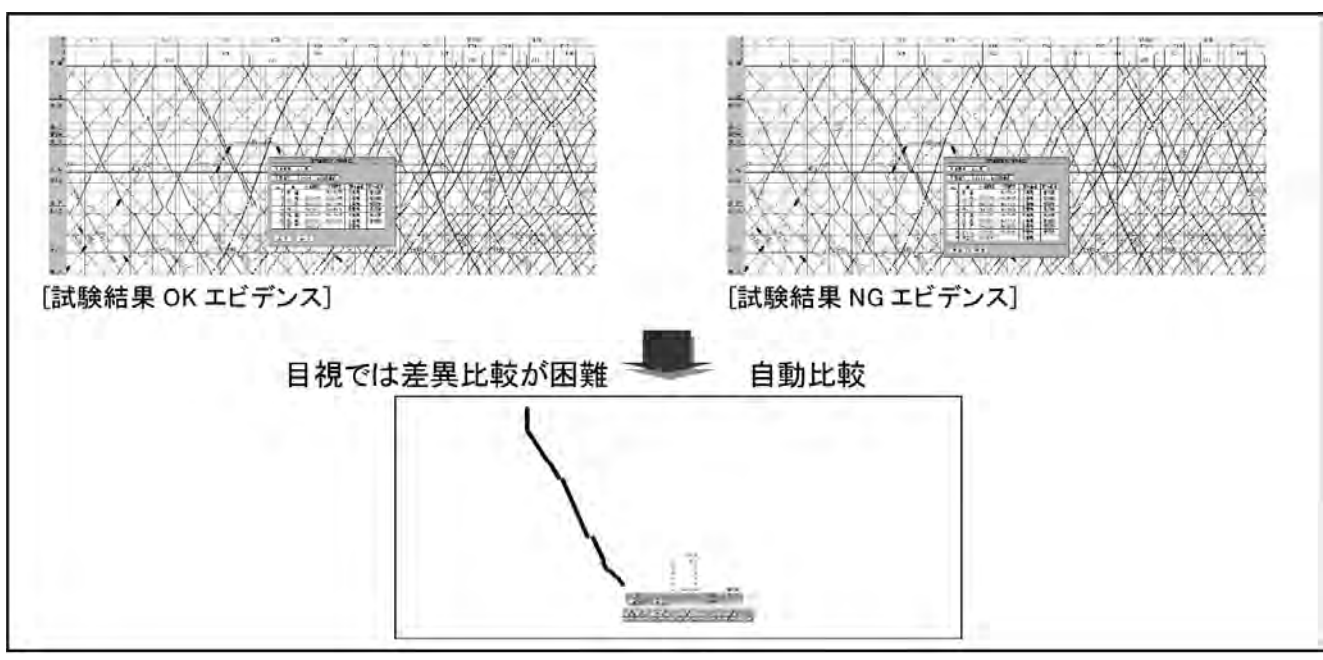

図9. 画面ハードコピー差異出力の例

新装置での動作比較に活用した。差異確認に活躍し、試 験工数の削減・正確な比較結果の抽出に効果を発揮し た。

# **3.2 マンマシン操作を伴う負荷測定試験**

マンマシン操作を伴う負荷測定試験をマンマシンの記 録/再生ツールを用いて行った。記録しておいたマンマシン 操作を長時間繰り返し、メモリリーク等を測定した。人手で は困難な連続操作を、効率的に実現することができた。

### **4.むすび**

当初設定したツールの仕様要件を十分に満たした上 で、回帰試験の自動化、負荷測定試験に応用活用が可 能なツールを製作することができた。操作記録や動作設定 の組み合わせにより、使用方法のバリエーションは無限に ある。今後の展開としては、シェルスクリプトの工事毎カスタ マイズの容易性向上を計画している。

最後に、本開発及び執筆にあたり、支援頂いた関係各 位に深く感謝を申し上げる。

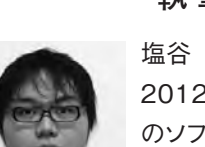

## **執筆者紹介**

塩谷 雅督 シオタニ マサトク 2012年入社。主に運行管理システム のソフトウェア開発に従事。現在、神戸 事業所技術第4部交通システム第2 課。